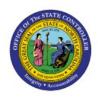

# JOURNAL ENTRY APPROVAL OVERVIEW

GL

**QUICK REFERENCE GUIDE GL-36** 

#### **Purpose**

The purpose of this Quick Reference Guide (QRG) is to provide conceptual information on the Journal Entry Approval process in the North Carolina Financial System (NCFS).

#### Introduction and Overview

This QRG covers the overview of Journal Entry approval in NCFS to control and monitor the approval process for Journals, and to validate the accuracy of Journal batches before posting to the General Ledger (GL).

### **Key Terms**

The table below provides a description of the key terms relevant to the Journal entry approval process:

| Key Terms        | Description                                                                                                    |
|------------------|----------------------------------------------------------------------------------------------------|
| Journal          | A component of a Journal Entry consisting of the name, accounting date, category, and ledger that is used to group two or more journal lines.                                                                                         |
| Journal Entries  | Journal Entries are NCFSs ability used to record financial transactions to the system's GL. Journal creation, posting, and editing, work together in the recording process to produce accurate financial records.                     |
| Journal Approval | Journal approval process is obtaining the necessary management approvals for Journal Batches from different sources such as manual, interface, spreadsheet, and from different categories such as DEP, PAY, NC AGY INTERNAL BC ENTRY  |
| Journal Posting  | The process of using journal entries to update account balances in the general ledger.                                                                                                    |
| Ledger           | Central repository for accounting information that provides near real-<br>time visibility of financial results.                                                                                                    |
| Journal Batch    | A batch can contain multiple journals. All the Journals created under the batch inherit the batch details and are posted together. In NCFS, you need to update 1 journal per batch, due to category distinction and approval routing. |
| Batch Status     | Indicates the current posting status of the Journal.                                                                                                    |

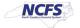

## **Journal Entry Approval Overview**

The steps below provide conceptual information on the Journal Entry approval process:

- 1. The user creates a Journal Entry.
- 2. The Journal approver receives a notification when the user requests the approval of the Journal Entry.
- 3. The Journal approver validates the Journal input data to ensure accuracy of information.
- 4. The Journal approver either approves or rejects the Journal Entry, based on its field values.
- 5. If the Journal Entry is approved, it is routed to posting. If the Journal Entry is rejected, it is routed back to the Journal Entry organization, with a rejection reason, for review and maintenance.
- 6. The user receives a system notification indicating the approval or rejection of the Journal Entry.

# Journal Review by Transaction Types (DFF)

The Journal Entry reviewing, and approving organization is dictated by the Journal Entry's transaction type (DFF).

The table below illustrates the reviewing organization, and schedule for approvals for DEP and PAY transactions to post the same day:

| Transaction Type<br>(DFF)    | Reviewing, and Approving Organization              | Approval Time                                                                               | Posting Time                                                            |
|------------------------------|----------------------------------------------------|---------------------------------------------------------------------------------------------|-------------------------------------------------------------------------|
| DEP – ACH/WIRE               | Agency (Level 1)<br>and DST (Level 2)              | An ACH/Wire Deposit must be approved by 9:44 am to be posted on the same day.               | An ACH and Wire Deposit<br>posts daily (Monday –<br>Friday) at 9:45 am. |
| DEP – CASH & CHECK           | Agency (Level 1)<br>and Auto Approved<br>(Level 2) | A Cash and Check Deposit<br>must be approved by 9:44<br>am to be posted on the<br>same day. | A Cash and Check Deposit posts daily (Monday – Friday) at 9:45 am.      |
| DEP – INTEREST<br>ALLOCATION | Agency (Level 1)<br>and Auto Approved<br>(Level 2) | An Interest Allocation must<br>be approved by 9:44 am to<br>be posted on the same day       | Interest Allocation posts<br>daily (Monday – Friday) at<br>9:45 am      |
| DEP – CREDIT CARD            | Agency (Level 1)<br>and Auto Approved<br>(Level 2) | A Credit Deposit must be approved by 9:44 am to be posted on the same day                   | A Credit Deposit posts<br>daily (Monday – Friday) at<br>9:45 am         |

|                                       | Agangy (Layal 1)   | A Debt Service must be     | A Debt Service posts daily |  |
|---------------------------------------|--------------------|----------------------------|----------------------------|--|
| PAY-1-DEBT SERVICE                    | Agency (Level 1)   | approved by 12:59 pm to    |                            |  |
| PAT-1-DEDI SERVICE                    | and OSC (Level 2)  | be posted on the same day  | (Monday – Friday) at 1:00  |  |
|                                       | Agency (Level 1)   | A Payroll must be approved | pm A Payroll posts daily   |  |
| PAY-2-PAYROLL                         | , , , , ,          | by 12:59 pm to be posted   | (Monday – Friday) at 1:00  |  |
| PAT-Z-PATROLL                         | and OSC (Level 2)  | on the same day            | pm                         |  |
|                                       | Aganay (Layal 1)   | A State Aid must be        | A State Aid posts daily    |  |
| PAY-3-STATE AID                       | Agency (Level 1)   | approved by 12:59 pm to    | (Monday – Friday) at 1:00  |  |
| PAI-3-STATE AID                       | and OSC (Level 2)  | be posted on the same day  | pm                         |  |
|                                       | Agency (Level 1)   | A Health/Provider must be  | A Health/Provider posts    |  |
| PAY-4-                                | , , , , ,          | approved by 12:59 pm to    | daily (Monday – Friday) at |  |
| HEALTH/PROVIDER                       | and OSC (Level 2)  | be posted on the same day  | 1:00 pm                    |  |
|                                       | Aganay (Layal 1)   | An E-Payment must be       | AN E-Payment posts daily   |  |
| PAY-5-E-PAYMENT                       | Agency (Level 1)   | approved by 12:59 pm to    | (Monday – Friday) at 1:00  |  |
| TAT-3-E-TATIVILINI                    | and OSC (Level 2)  | be posted on the same day  | pm                         |  |
|                                       | Agency (Level 1)   | A General Expense must be  | A General Expense posts    |  |
| PAY-6-GENERAL                         | and OSC (Level 2)  | approved by 12:59 pm to    | daily (Monday – Friday) at |  |
| EXPENSE                               | allu OSC (Level 2) | be posted on the same day  | 1:00 pm                    |  |
|                                       | Agency (Level 1)   | Transfers Out must be      | Transfers Out post daily   |  |
| PAY-7-TRANSFERS                       | and OSC (Level 2)  | approved by 12:59 pm to    | (Monday – Friday) at 1:00  |  |
| OUT                                   | and OSC (Level 2)  | be posted on the same day  | pm                         |  |
|                                       | Agency (Level 1)   | Revenue Refunds must be    | Revenue Refunds post       |  |
| PAY-8-REVENUE                         | and OSC (Level 2)  | approved by 12:59 pm to    | daily (Monday – Friday) at |  |
| REFUNDS                               | and ose (Level 2)  | be posted on the same day  | 1:00 pm                    |  |
|                                       | Agency (Level 1)   | An IGO must be approved    | An IGO posts daily         |  |
| PAY-9-IGO                             | and OSC (Level 2)  | by 12:59 pm to be posted   | (Monday – Friday) at 1:00  |  |
|                                       | and 555 (2575) 2)  | on the same day            | pm                         |  |
| DAY 10 CDCCIAL                        | Agency (Level 1)   | Special Funds must be      | Special Funds post daily   |  |
| PAY-10-SPECIAL                        | and OSC (Level 2)  | approved by 12:59 pm to    | (Monday – Friday) at 1:00  |  |
| FUNDS                                 | , ,                | be posted on the same day  | pm                         |  |
|                                       | Agency (Level 1)   | STIP-AP must be approved   | STIP-AP posts daily        |  |
| PAY-STIF-AP                           | and Auto Approved  | by 12:59 pm to be posted   | (Monday – Friday) at 1:00  |  |
|                                       | (Level 2)          | on the same day            | pm                         |  |
|                                       | Agency (Level 1)   | STIF-EPAY must be          | STIF-EPAY posts daily      |  |
| PAY-STIF-EPAY                         | and Auto Approved  | approved by 12:59 pm to    | (Monday – Friday) 1:00     |  |
| I I I I I I I I I I I I I I I I I I I | (Level 2)          | be posted on the same day  | pm                         |  |
|                                       | Refer to the note  | Transfer must be approved  | A Transfer posts daily     |  |
| Transfer                              |                    | by 12:59 pm to be posted   | (Monday – Friday) at 1:00  |  |
| Hallstei                              | below              | on the same day            | pm                         |  |
|                                       |                    | on the same day            | Piii                       |  |

Note: Transfers are entered and approved in Intercompany module by Agency and OSC or auto approved, based on Transfer type (DFF).

The table below illustrates the reviewing organization, schedule for approvals, and descriptions for OSC transactions to post the same day:

| Transaction Type (DFF)        | Description                                                                                   | Reviewing,<br>and<br>Approving<br>Organization | Approval Time                                                                                    | Posting Time                                  |
|-------------------------------|-----------------------------------------------------------------------------------------------|------------------------------------------------|--------------------------------------------------------------------------------------------------|-----------------------------------------------|
| OSC UNRESERVE FB<br>RECLASS   | Legislatively<br>mandated transfer<br>from unreserved<br>fund balance to a<br>reserve account | OSC<br>Management                              | Must be submitted for approval by 10:30 am and approved by 12:59 pm to be posted on the same day | AutoPost<br>runs daily<br>(M-F) at 1:00<br>pm |
| OSC FB TF OUT TO NON-<br>RESV | Legislatively mandated transfer from unreserved fund balance to a non-reserve account         | OSC<br>Management                              | Must be submitted for approval by 10:30 am and approved by 12:59 pm to be posted on the same day | AutoPost<br>runs daily<br>(M-F) at 1:00<br>pm |
| OSC INTER-RESV TRANSFER       | Legislatively mandated transfer from one reserve account to another reserve account           | OSC<br>Management                              | Must be submitted for approval by 10:30 am and approved by 12:59 pm to be posted on the same day | AutoPost<br>runs daily<br>(M-F) at 1:00<br>pm |
| OSC ANNUAL EST REVENUE        | OSBM<br>authorization of<br>estimated annual<br>revenues                                      | OSC<br>Management                              | Must be submitted for approval by 10:30 am and approved by 12:59 pm to be posted on the same day | AutoPost<br>runs daily<br>(M-F) at 1:00<br>pm |
| OSC ANNUAL<br>APPROPRIATION   | OSBM<br>authorization of<br>annual<br>appropriations                                          | Agency and<br>OSC<br>Management                | Must be submitted for approval by 10:30 am and approved by 12:59 pm to be posted on the same day | AutoPost<br>runs daily<br>(M-F) at 1:00<br>pm |

Note: Schedule is subject to change.

## Journal Rejection

The Journal could be rejected for the following reasons:

- 1. Incorrect deposit/disbursement categories
- 2. Insufficient funds
- 3. Transactions have a future date
- 4. Budget funds not in balance
- 5. Incorrect account value(s)
- 6. Missing attachment

If a Journal batch is rejected, the following are the steps to resolve the issue:

- 1. Rejected Notification: A notification will be sent to the user, with a rejection reason once the Journal Entry has been Rejected.
- 2. Edit the Journal Entry: Once the rejection notification has been received, the user will edit the Journal by navigating to the **Manage Journals** page via the **Journals** app within the **General Accounting** tab.
- 3. Resubmit for Approval: Once the necessary information has been edited the user must resubmit the journal batch for approval.

# Wrap-Up

Approved Journal Entries are eligible for posting. After a Journal Entry is posted to the GL, account balances are updated accordingly.

#### **Additional Resources**

#### Web-Based Training (WBT)

GL101c: Journal ApprovalGL101b: Journal Approval

#### Virtual Instructor-Led Training (vILT)

- GL100c Journal Entry
- GL100c Journal Entry